<span id="page-0-0"></span>Qualità dell'aria interna

# **Termoigrometro**

AIRFLOW™ Modello RH720

Manuale operativo e di assistenza

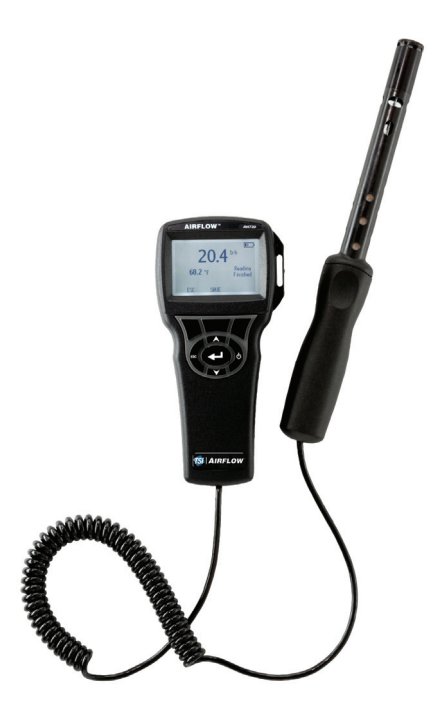

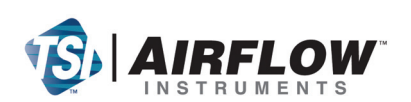

#### **Copyright**©

TSI Incorporated / 2007-2008 / tutti i diritti riservati.

#### **Indirizzo**

TSI Incorporated / 500 Cardigan Road / Shoreview, MN 55126 / USA

#### **Numero di fax**

+ 1 (651) 490-3824

#### **LIMITAZIONE DI GARANZIA E DI RESPONSABILITÀ** (in vigore da luglio 2000)

Il venditore del manuale garantisce che la merce qui venduta, in condizioni normali di utilizzo e di manutenzione, come descritto nel manuale d'uso, è esente da difetti di lavorazione e nei materiali per un periodo di ventiquattro (24) mesi, o per la durata specificata nel manuale d'uso, a partire dalla data di spedizione al cliente. Il presente periodo di garanzia comprende eventuali garanzie legali. Questa garanzia limitata è soggetta alle esclusioni che seguono:

- a. I sensori a filo caldo o a film caldo utilizzati con gli anemometri da ricerca, e determinati altri componenti indicati nelle specifiche, sono garantiti per 90 giorni a partire dalla data della spedizione.
- b. Le parti riparate e sostituite in seguito a interventi di riparazione sono garantiti da difetti di lavorazione e nei materiali, per un normale utilizzo, per un periodo 90 giorni dalla data della spedizione.
- c. Il venditore non fornisce alcuna garanzia sulla merce finita prodotta da altri o su altri eventuali fusibili, batterie o altri materiali di consumo. È valida unicamente la garanzia originale del produttore.
- d. Salvo specifica autorizzazione espressa separatamente per iscritto dal Venditore, questi non rilascia alcuna garanzia, declinando qualsiasi responsabilità a riguardo, su merci incorporate in altri prodotti o apparecchiature modificate da persone diverse dallo stesso venditore.

Quanto detto in precedenza SOSTITUISCE A ANNULLA tutte le altre garanzie ed è soggetto alle LIMITAZIONI dichiarate nel presente documento. **NON SI RILASCIA ALCUNA ALTRA GARANZIA ESPLICITA O IMPLICITA NÉ IDONEITÀ PER UNO SCOPO PARTICOLARE NÉ DI COMMERCIABILITÀ.**

NEI LIMITI PREVISTI DALLA LEGGE, IL RIMEDIO ESCLUSIVO DELL'UTENTE O DELL'ACQUIRENTE, ED IL LIMITE DELLA RESPONSABILITÀ DEL VENDITORE PER LA TOTALITÀ DI EVENTUALI PERDITE, LESIONI O DANNI RIGUARDO ALLA MERCE (COMPRESE RICHIESTE DI RISARCIMENTO BASATE SU CONTRATTO, NEGLIGENZA, ATTO ILLECITO, STRETTA RESPONSABILITÀ O ALTRO) SI ATTUERÀ CON LA RESTITUZIONE DELLE MERCI AL VENDITORE E DELLE SOMME SPESE PER L'ACQUISTO, OPPURE, A DISCREZIONE DEL VENDITORE, CON LA RIPARAZIONE O LA SOSTITUZIONE DELLE MERCI. IN NESSUN CASO IL VENDITORE POTRÀ ESSERE RITENUTO RESPONSABILE DI EVENTUALI DANNI PARTICOLARI, CONSEGUENTI O INCIDENTALI. IL VENDITORE DECLINA OGNI RESPONSABILITÀ RIGUARDO A COSTI O ONERI DI INSTALLAZIONE, SMANTELLAMENTO O REINSTALLAZIONE. Nessuna qualsivoglia azione può essere intentata contro il Venditore a distanza di più di 12 mesi dopo la maturazione di una causa. Le merci rese in garanzia all'azienda del Venditore viaggeranno a rischio dell'Acquirente e verranno rispedite, eventualmente, a rischio del Venditore.

L'acquirente e tutti gli utenti sono tenuti all'accettazione di questa LIMITAZIONE DI GARANZIA E DI RESPONSABILITÀ, che contiene la completa ed esclusiva garanzia limitata del Venditore. Questa LIMITAZIONE DI GARANZIA E DI RESPONSABILITÀ non può essere emendata né modificata, né è possibile rinunciare ai suoi termini, salvo tramite documento scritto e firmato da un Funzionario del Venditore.

#### **Condizioni relative alla manutenzione**

Consapevoli del fatto che strumenti non funzionanti o difettosi sono dannosi per TSI quanto lo sono per i nostri clienti, le nostre condizioni relative alla manutenzione sono state pensate per dare attenzione immediata a eventuali problemi. Se si verifica un qualsiasi malfunzionamento, si prega di contattare l'ufficio assistenza o il rappresentante più vicini, oppure di contattare l'ufficio di Assistenza clienti al numero (800) 874-2811 (in USA) o + (1) 651-490-2811 (dall'estero).

# **INDICE**

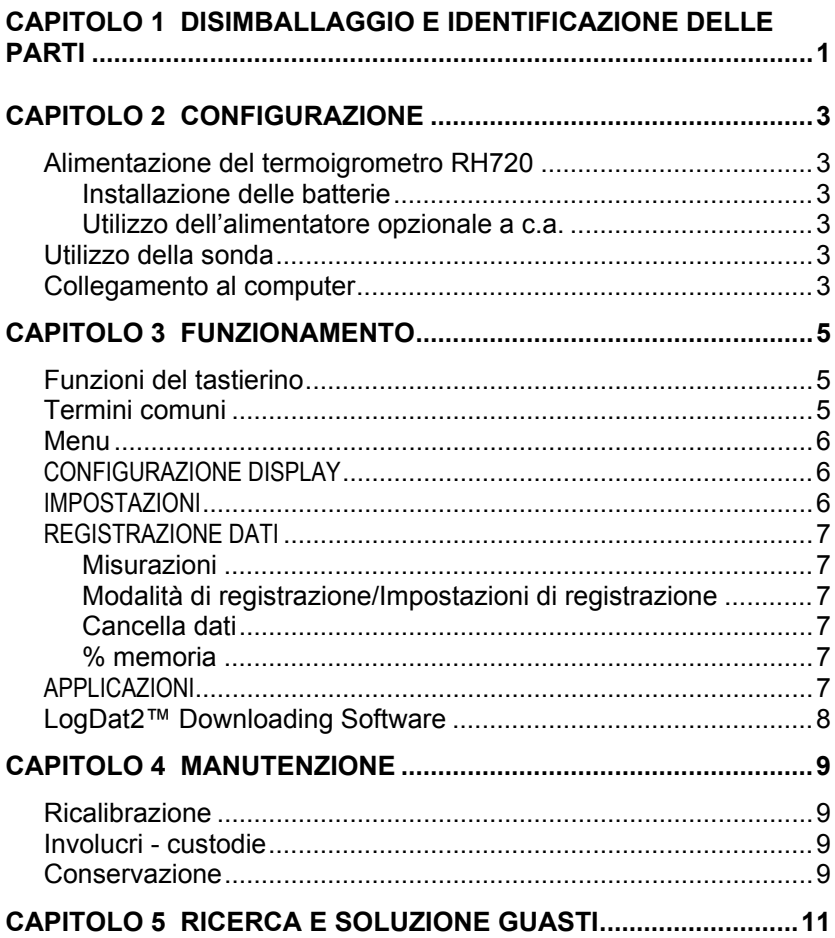

# <span id="page-4-0"></span>**Disimballaggio e identificazione delle parti**

Disimballare con cautela lo strumento e gli accessori dal contenitore per la spedizione. Controllare le singoli parti sull'elenco dei componenti qui di seguito. Se vi sono parti mancanti o danneggiate, avvertire immediatamente TSI.

- 1. Borsa per il trasporto
- 2. Strumento
- 3. Cavo USB
- 4. CD-ROM con il software per scaricare i dati

# <span id="page-6-0"></span>**Configurazione**

# **Alimentazione del termoigrometro RH720**

Il modello RH720 può essere alimentato con quattro batterie AA oppure con l'alimentatore c.a. opzionale.

# **Installazione delle batterie**

Inserire quattro batterie AA, come viene indicato dal diagramma collocato nella parte interna del vano batterie. Il Modello RH720 è stato ideato per funzionare sia con batterie alcaline sia con batterie ricaricabili NiMH, ma non ricarica le batterie NiMH. Se vengono utilizzate batterie NiMH la durata è più breve. È sconsigliato l'uso di batterie carbonezinco a causa del pericolo di fuoriuscita di acido delle batterie.

## **Utilizzo dell'alimentatore opzionale a c.a.**

Se si utilizza l'alimentatore a c.a., le batterie (se installate) saranno ignorate. Accertarsi di fornire la tensione e la frequenza corrette, segnate sul retro dell'alimentatore a c.a.

# **Utilizzo della sonda**

Il funzionamento del sensore della sonda si basa sulla diffusione dell'aria. Per ottenere i risultati migliori si consiglia di mantenere il sensore della sonda all'interno di un flusso d'aria in movimento. Non soffiare sulla sonda in quanto stabilizzare nuovamente la sonda richiede del tempo. Utilizzare la base con la sonda quando si raccolgono dati in modalità di lettura continua.

# **Collegamento al computer**

Usare il cavo di interfaccia USB per computer, fornito con il Modello RH720, per collegare lo strumento ad un computer e scaricare dati memorizzati o per il polling (interrogazione ciclica) remoto. Collegare l'estremità del cavo contrassegnata con "COMPUTER" alla porta USB del computer e l'altra estremità alla porta dati del Modello RH720.

Per maggiori informazioni su come scaricare dati memorizzati, vedere la sezione del Capitolo 3 che ha per titolo [LogDat2™ Downloading Software](#page-11-0).

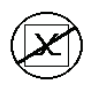

**Attenzione:** Questo simbolo viene utilizzato per indicare che la porta dati del modello Model RH720 **non** è destinata ad essere collegata ad una rete pubblica di telecomunicazioni. Collegare la porta dati USB solo ad un'altra porta USB.

# <span id="page-8-0"></span>Capitolo 3

# **Funzionamento**

# **Funzioni del tastierino**

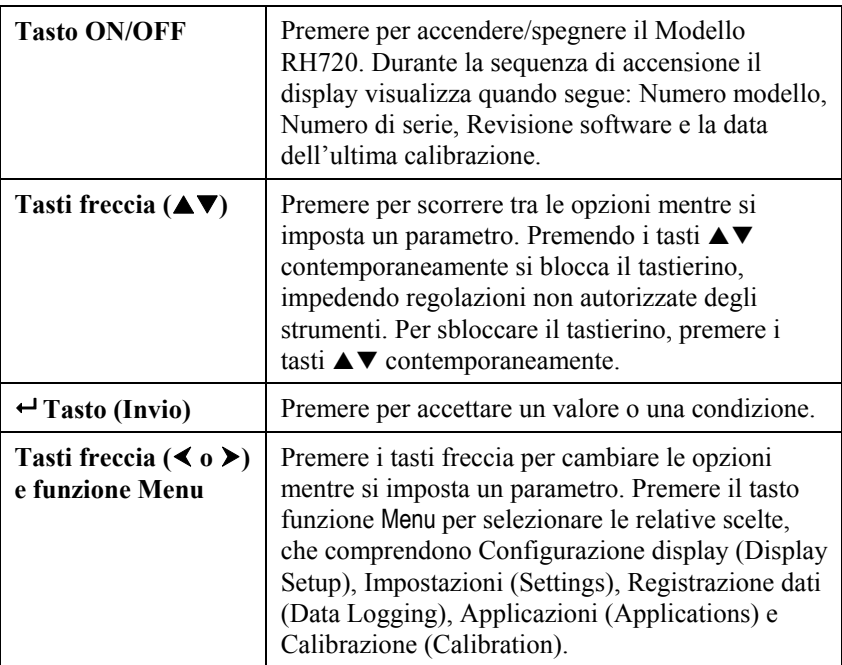

# **Termini comuni**

Nel presente manuale vi sono alcuni termini che vengono utilizzati in diverse situazioni. Quanto segue è una breve spiegazione dei significati di questi termini.

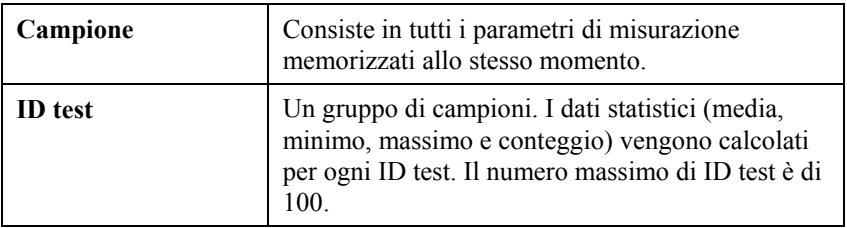

<span id="page-9-0"></span>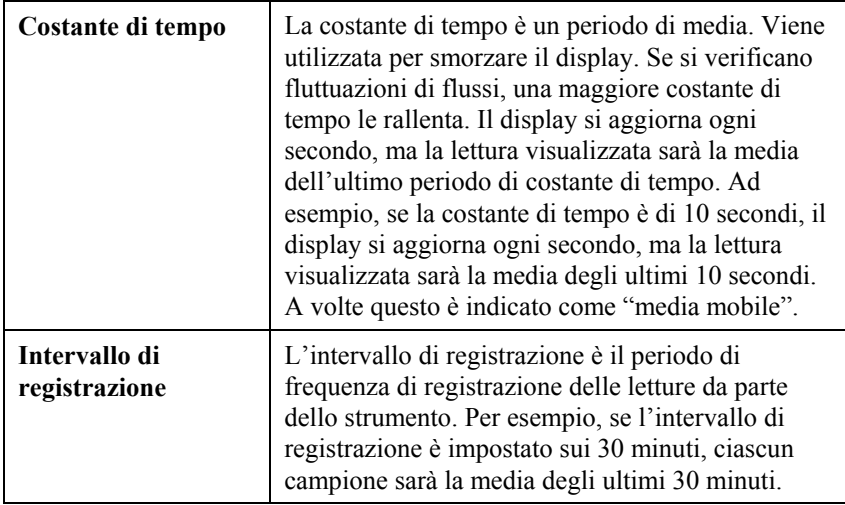

## **Menu**

# **CONFIGURAZIONE DISPLAY**

Il menu di configurazione del display serve per la configurazione dei parametri che si vuole siano visualizzati sulla schermata corrente. Con un parametro evidenziato è possibile utilizzare poi il tasto funzione ON perché appaia sulla schermata corrente oppure utilizzare il tasto funzione OFF per disattivare il parametro. Utilizzare il tasto funzione PRIMARIO (PRIMARY) per visualizzare un ingrandimento del parametro sulla schermata corrente. Può essere scelto solo un parametro primario per volta, e fino a 2 parametri secondari.

# **IMPOSTAZIONI**

Il menu Impostazioni (Settings) serve a stabilire le impostazioni generali. Queste comprendono: Lingua (Language), Cicalino (Beeper), Seleziona unità (Select Units), Costante di tempo (Time Constant), Contrasto (Contrast), Imposta ora (Set Time), Imposta data (Set Date), Formato ora (Time Format), Formato data (Date Format), Formato numeri (Number Format), Retroilluminazione (Backlight) e Autospegnimento (Auto Off). Per regolare le impostazioni di ciascuna opzione, utilizzare i tasti funzione  $\triangle$  o  $\triangleright$  e il tasto  $\biguparrow$  per confermare le impostazioni.

## <span id="page-10-0"></span>**REGISTRAZIONE DATI**

## **Misurazioni**

Le misurazioni da registrare sono indipendenti da quelle sul display e devono perciò essere selezionate da REGISTRAZIONE DATI  $\rightarrow$ Misurazioni (DATA LOGGING  $\rightarrow$  Measurements).

## **Modalità di registrazione/Impostazioni di registrazione**

È possibile impostare la Modalità di registrazione su Manuale, Autosalvataggio o Tasto cont.

- La modalità Manuale non salva i dati automaticamente, ma chiede invece all'utente di salvare un campione.
- Nella modalità Autosalvataggio l'utente prende manualmente dei campioni che vengono registrati automaticamente.
- Nella modalità Tasto cont., l'utente inizia a prendere dei valori e li registra premendo il tasto  $\leftarrow$  Lo strumento continua a prendere delle misurazioni finché non viene premuto nuovamente il tasto ...
- Le modalità Autosalvataggio e Tasto cont.. hanno le seguenti ulteriori impostazioni di registrazione:

Autosalvataggio (Auto-save) Intervallo di registrazione Tasto cont. (Cont-Key) Intervallo di registrazione

### **Modalità Impostazione di registrazione**

• Premendo i tasti contemporaneamente  $\blacktriangle \blacktriangledown$  si blocca il tastierino, impedendo regolazioni non autorizzate degli strumenti. Per sbloccare il tastierino, premere i tasti  $\blacktriangle \blacktriangledown$  contemporaneamente.

# **Cancella dati**

Il comando serve a cancellare tutti i dati, il test o il campione.

# **% memoria**

Questa opzione visualizza la memoria disponibile. Cancella tutto (Delete All) in Cancella dati (Delete Data) azzera la memoria e resetta la memoria disponibile.

## **APPLICAZIONI**

È possibile scegliere % aria esterna (% Outside Air) nel menu Applicazioni (Applications). Dopo aver selezionato tale applicazione, eseguire le misurazioni o inserire i dati per ogni riga.

# <span id="page-11-0"></span>**LogDat2™ Downloading Software**

Il AIRFLOW RH720 è dotato di un software speciale chiamato Software LogDat2 Downloading Software, che è stato ideato per offrire il massimo della flessibilità e della resa. Per installare il software nel proprio computer, seguire le istruzioni dell'etichetta del LogDat2 CD-ROM.

Per scaricare dati dal AIRFLOW RH720, collegare il cavo USB di interfaccia computer fornito per il Modello ad una porta USB di computer. Quindi avviare il software LogDat2. Nel programma LogDat2, selezionare i test da scaricare oppure fare doppio clic su un test per aprirlo.

# <span id="page-12-0"></span>Capitolo 4

# **Manutenzione**

Per mantenerlo in buone condizioni di funzionamento, il AIRFLOW RH720 ha bisogno di pochissima manutenzione.

# **Ricalibrazione**

Per mantenere un livello elevato di precisione nelle misurazione, consigliamo di rispedire ogni anno il proprio AIRFLOW RH720 alla TSI per una ricalibrazione. Per fissare accordi per l'assistenza e ricevere un numero di autorizzazione per il reso del materiale (RMA), si prega di contattare uno degli uffici TSI. Per compilare una scheda RMA on line, visitare il sito web TSI all'indirizzo [http://service.tsi.com](http://service.tsi.com/).

## **TSI Instruments Ltd.**

Stirling Road Cressex Business Park High Wycombe Bucks HP12 3RT United Kingdom Tel: +44 (0) 149 4 459200 Fax: +44 (0) 149 4 459700

Il AIRFLOW RH720 può essere anche ricalibrato sul campo utilizzando il menu CALIBRAZIONE. Queste registrazioni sul campo servono ad effettuare modifiche minori di calibrazione, per adattarsi agli standard di calibrazione dell'utente. La regolazione sul campo NON è una possibilità di calibrazione completa. Per una calibrazione completa, su diversi punti, con certificazione, lo strumento deve essere inviato alla fabbrica.

# **Involucri - custodie**

Se l'involucro dello strumento o la custodia necessitano di pulizia, passare un panno morbido inumidito con alcool isopropilico o un detergente neutro. Non immergere mai il AIRFLOW RH720 in liquidi. Se l'involucro del AIRFLOW RH720 o dell'adattatore a c.a si rompono, devono essere immediatamente sostituiti, per impedire il contatto con una tensione pericolosa.

# **Conservazione**

Rimuovere le batterie se si ripone l'unità per più di un mese, per evitare danni dovuti a perdite.

# <span id="page-14-0"></span>**Ricerca e soluzione guasti**

La Tabella 5-1 elenca i sintomi, le possibili cause e le soluzioni consigliate di problemi comuni che si sono verificati nel Modello RH720. Se il sintomo riscontrato non è in elenco, o se nessuna delle soluzioni risolve il proprio caso, contattare TSI.

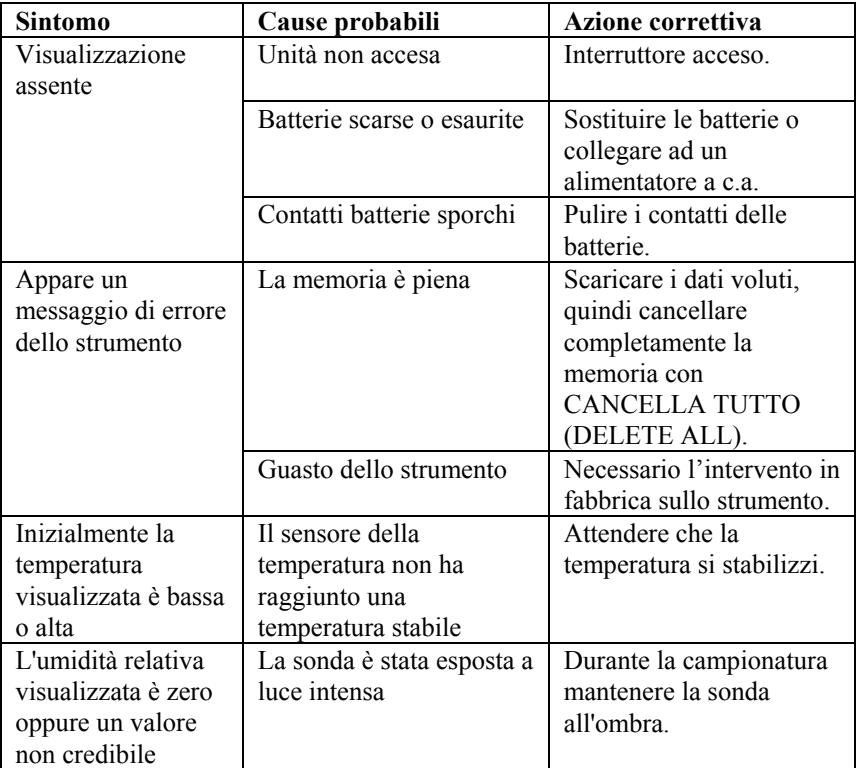

## **Tabella 5-1: Ricerca e soluzione guasti del Modello RH720**

# **AVVERTENZA!**

Rimuovere immediatamente la sonda dalla temperature eccessiva: il sensore ne sarebbe danneggiato. I limiti operativi della temperatura sono in [Appendice A, Specifiche](#page-0-0).

# Appendice A

# **Specifiche**

Le specifiche sono soggette a modifica senza preavviso.

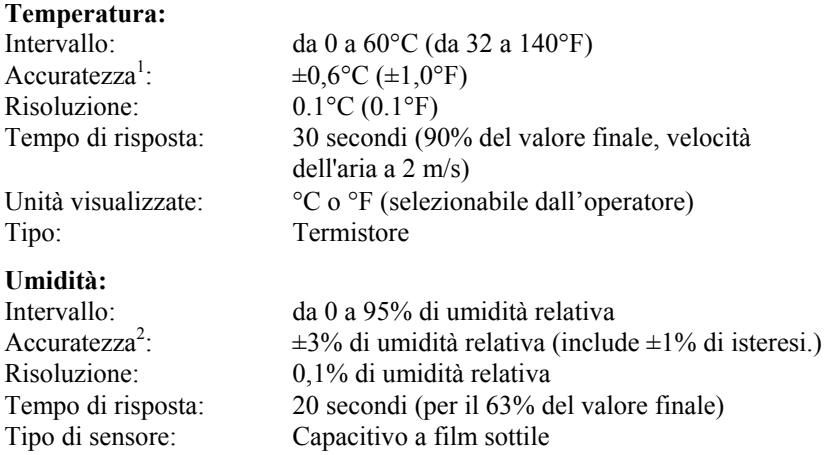

#### **Intervallo della temperatura strumento:**

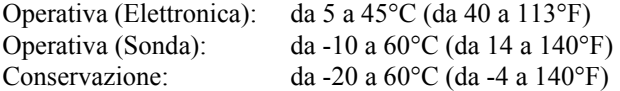

## **Condizioni operative dello strumento:**

Altitudine fino a 4000 metri Umidità relativa fino a 80% di umidità relativa, senza condensa Grado di inquinamento 1, conformemente alla norma IEC 664 Categoria di transienti di tensione II

## **Capacità di memorizzazione dati:**

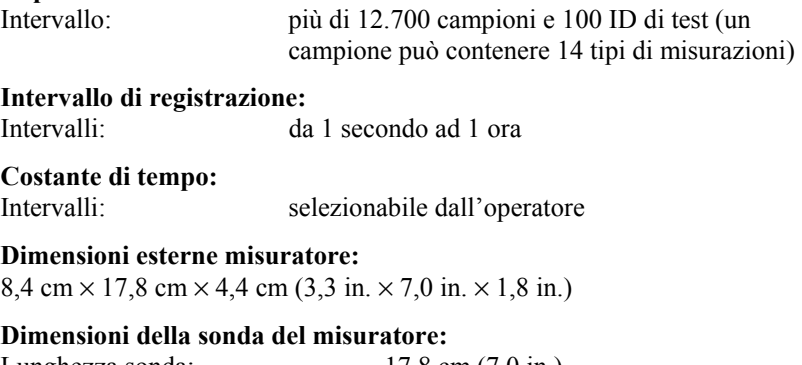

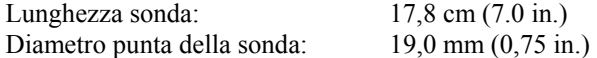

### **Peso del misuratore:**

Peso comprensivo di batterie:  $0,27 \text{ kg } (0,6 \text{ lb})$ 

### **Requisiti di alimentazione:**

Quattro batterie AA (comprese) o alimentatore a c.a. (opzionale) 9 V c.c., 300 mA, 4-18 watt (tensione d'ingresso e frequenza variano a seconda dell'alimentatore utilizzato)

- 1 Accuratezza con un involucro di strumento a 25°C (77°F ): aggiungere un'incertezza di  $0.03^{\circ}C/\circ C$  (0,05°F/°F) per la variazione della temperatura dello strumento.
- Accuratezza con la sonda a 25°C (77°F ). Aggiungere un'incertezza di 0,2% di umidità relativa /°C (0,1% Umidità relativa/ °F ) per variazioni della temperatura della sonda. Include l'1% di isteresi.

#### AIRFLOW Instruments, TSI Instruments Ltd.

Stirling Road, Cressex Park, High Wycombe, Bucks, HP12 3RT United Kingdom **Regno Unito** Tel: +44 149 4 459200 E-mail: info@airflowinstruments.co.uk **Francia** Tel: +33 491 95 21 90 E-mail: tsifrance@tsi.com **Germania** Tel: +49 241 523030 E-mail: tsigmbh@tsi.com

Per maggiori dettagli sulle specifiche, contattare il proprio distributore locale AIRFLOW o visitare il Sito Web **www.airflowinstruments.co.uk**.

*Controllo qualità a norma ISO 9001:2000* 

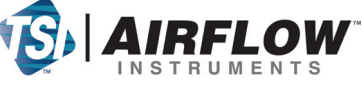